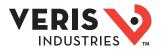

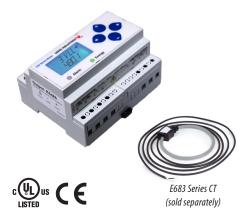

#### DANGER

#### HAZARD OF ELECTRIC SHOCK, EXPLOSION, OR ARC FLASH

- Follow safe electrical work practices. See NFPA 70E in the USA, or applicable local codes
- This equipment must only be installed and serviced by qualified electrical personnel. Read, understand and follow the instructions before installing this product.
- Turn off all power supplying equipment before working on or inside the equipment
- Product may use multiple voltage/power sources. Disconnect ALL sources before
- Use a properly rated voltage sensing device to confirm that power is off DO NOT DEPEND ON THIS PRODUCT FOR VOLTAGE INDICATION.
- Current transformer secondaries must be shorted or connected to a burden at all times
- Products rated only for basic insulation must be installed on insulated conductors.
- Replace all doors, covers and protective devices before powering the equipment Failure to follow these instructions will result in death or serious injury.

A qualified person is one who has skills and knowledge related to the construction and operation of this electrical equipment and installations, and has received safety training to recognize and avoid the hazards involved.

NEC Arti NEC Article 100

If this product is used in a manner not specified by the manufacturer, the protection provided by the product may be impaired. No responsibility is assumed by the manufacturer for any consequences arising out of the use of this material. The safety of any system incorporating this equipment is the responsibility of the assembler of the system.

Control system design must consider the potential failure modes of control paths and, for certain critical control functions, provide a means to acheive a safe state during and after a path failure. Examples of critical control functions are emergency stop and over-travel stop

#### **⚠ WARNING**

#### LOSS OF CONTROL

- Assure that the system will reach a safe state during and after a control path failure. Separate or redundant control paths must be provided for critical control functions.
- Test the effect of transmission delays or failures of communication links.
- Each implementation of equipment using communication links must be individually and thoroughly tested for proper operation before placing it in service.
- Failure to follow these instructions may cause injury, death or equipment damage. <sup>1</sup>For additional information about anticipated transmission delays or failures of the link, refer to NEMA ICS 1.1 (latest edition). Safety Guidelines for the Application, Installation, and Maintenar of Solid-State Control or its equivalent in your specific country, language, and/or location.

#### NOTICE

- This product is not intended for life or safety applications.
- Do not install this product in hazardous or classified locations
- The installer is responsible for conformance to all applicable codes Mount this product inside a suitable fire and electrical enclosure

#### FCC PART 15 INFORMATION

NOTE: This equipment has been tested by the manufacturer and found to comply with the limits for a class B digital device, pursuant to part 15 of the FCC Rules. These limits are designed to provide reasonable protection against harmful interference when the equipment is operated in a residential environment. This equipment generates, uses, and can radiate radio frequency energy and, if not installed and used in accordance with the instruction manual, may cause harmful interference to radio communications. This device complies with part 15 of the FCC Rules. Operation is subject to the following two conditions:

(1) This device may not cause harmful interference, and

(1) Inis device may not cause narmful interference, and
(2) this device must accept any interference received, including
interference that may cause undesired operation.
Modifications to this product without the express authorization of the
manufacturer nullify this statement.
Foruse in a Pollution Degree 2 or better environment only. A Pollution Degree 2 environment must

 $control \, conductive \, pollution \, and \, the \, possibility \, of condensation \, or \, high \, humidity. \, Consider the \, properties a control conductive \, pollution \, and \, the \, possibility \, of \, condensation \, or \, high \, humidity. \, Consider the \, properties \, and \, properties \, and \, propertie$ enclosure, the correct use of ventilation, thermal properties of the equipment, and the relationship with the correct use of ventilation and the relationship with the correct use of ventilation and the relationship with the correct use of ventilation and the relationship with the correct use of ventilation and the relationship with the correct use of ventilation and the relation and the relatthe environment, Installation category: CATII or CATIII, Provide a disconnect device to disconnect the meter from the supply source. Place this device in close proximity to the equipment and within easy reach of the operator, and mark it as the disconnecting device. The disconnecting device shall meet the disconnecting device of the disconnecting device of the disconnecting device of the disconnecting device of the disconnecting device. The disconnecting device of the disconnecting device of the disconnectrelevant requirements of IEC 60947-1 and IEC 60947-3 and shall be suitable for the application. In the US and Canada, disconnecting fuse holders can be used. Provide overcurrent protection and disconecting device for supply conductors with approved current limiting devices suitable for protecting the wiring. If the equipment is used in a manner not specified by the manufacturer, the protection provided by the device may be impaired.

## E50H2A, E50H5A

Compact Power and Energy Meters With BACnet MS/TP Support For Use Only with E683 Series Rope CTs

#### Product Overview

The E50H2A and E50H5A DIN rail power meters provide a solution for measuring energy data with a single device. Inputs include control power, CT, and 3-phase voltage. Both models support BACnet MS/TP protocol. The E50H2A has one pulse contact input and a phase loss alarm output. The E50H5A has data logging capability and two pulse contact inputs. The LCD screen on the faceplate allows instant output viewing. These meters include built-in CT integrators and CT power supplies. The E50H2A and E50H5A work only with Veris E683 series rope style CTs.

The meter is housed in a plastic enclosure suitable for installation on T35 DIN rail according to EN 50022. It can be mounted with any orientation over the entire ambient temperature range, either on a DIN rail or in a panel. The meters are not sensitive to CT orientation, reducing installation errors.

#### **Product Identification**

| Model  | BACnet MS/TP<br>Protocol Output | Alarm<br>Output | Full Data<br>Set | Data<br>Logging | Pulse<br>Input  |
|--------|---------------------------------|-----------------|------------------|-----------------|-----------------|
| E50H2A | •                               | •               | •                |                 | •               |
| E50H5A | •                               |                 |                  |                 | •<br>(2 pulses) |

## **Specifications**

| MEASUREMENT ACCURACY                                                                                            |                                                                                                    |  |  |  |  |  |
|----------------------------------------------------------------------------------------------------|----------------------------------------------------------------------------------------------------|--|--|--|--|--|
| Real Power and Energy                                                                                           | IEC 62053-22 Class 0.5S, ANSI C12.20 0.5%                                                                                                 |  |  |  |  |  |
| Reactive Power and Energy                                                                                       | IEC 62053-23 Class 2, 2%                                                                                                    |  |  |  |  |  |
| Current                                                                                                    | 0.4% (+0.015% per °C deviation from 25 °C) from 5% to 100% of range;<br>0.8% (+0.015% per °C deviation from 25 °C) from 1% to 5% of range |  |  |  |  |  |
| Voltage                                                                                                    | 0.4% (+0.015% per °C deviation from 25 °C) from 90 $V_{L-N}$ to 600 $Vac_{L-L}$                                                           |  |  |  |  |  |
| Sample Rate                                                                                                    | 2520 samples per second                                                                                                    |  |  |  |  |  |
| Data Update Rate                                                                                                | 1 sec                                                                                                    |  |  |  |  |  |
| Type of Measurement                                                                                             | True RMS up to the 21st harmonic 60 Hz; One to three phase AC system                                                                      |  |  |  |  |  |
| ı                                                                                                    | NPUT VOLTAGE CHARACTERISTICS                                                                                                    |  |  |  |  |  |
| Measured AC Voltage                                                                                             | Minimum 90 $V_{LN}$ (156 $V_{L1}$ ) for stated accuracy;<br>UL Maximum: $600  V_{LL}$ (347 $V_{LN}$ );<br>CE Maximum: $300  V_{LN}$       |  |  |  |  |  |
| Metering Over-Range                                                                                             | +20%                                                                                                    |  |  |  |  |  |
| Impedance                                                                                                    | $2.5~\mathrm{M}\Omega_{\mathrm{LN}}$ /5 $\mathrm{M}\Omega_{\mathrm{LL}}$                                                                  |  |  |  |  |  |
| Frequency Range                                                                                                 | 45 to 65 Hz                                                                                                    |  |  |  |  |  |
| 1.                                                                                                    | NPUT CURRENT CHARACTERISTICS                                                                                                    |  |  |  |  |  |
| CT Scaling                                                                                                    | 50 to 5000 A measured range*; 400 to 5000 A breaker size                                                                                  |  |  |  |  |  |
| Measurement Input Range E683 Series rope style CTs only (CTs must be rated for connection to Clavoltage inputs) |                                                                                                    |  |  |  |  |  |

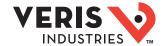

## Specifications (cont.)

| CONTROL POWER                          |                                                                                                    |  |  |  |  |  |
|----------------------------------------|----------------------------------------------------------------------------------------------------|--|--|--|--|--|
| AC                                     | 5 VA max.; 90 V min.<br>UL Maximum: 600 V <sub>LL</sub> (347V <sub>LN</sub> ); CE Maximum: 300 V <sub>LN</sub> |  |  |  |  |  |
| DC**                                   | 3 W max.; UL and CE: 125 to 300 Vdc                                                                            |  |  |  |  |  |
| Ride Through Time                      | 100 msec at 120 Vac                                                                                            |  |  |  |  |  |
|                                        | INPUT                                                                                                    |  |  |  |  |  |
| Pulse                                  | Solid-state or mechanical contacts (current less than 1 mA);<br>E50H2A: 1 pulse input; E50H5A: 2 pulse inputs  |  |  |  |  |  |
| Minimum Pulse Width                    | 20 msec                                                                                                    |  |  |  |  |  |
|                                        | OUTPUT                                                                                                    |  |  |  |  |  |
| Alarm Contacts (E50H2A only)           | N.C., static output; (30 Vac/dc, 100 mA max.@ 25 °C, derate 0.56 mA per °C above 25 °C)                        |  |  |  |  |  |
| RS-485 Port                            | 2-wire, 9600 to 115.2 kbaud, BACnet MS/TP                                                                      |  |  |  |  |  |
|                                        | MECHANICAL CHARACTERISTICS                                                                                     |  |  |  |  |  |
| Weight                                 | 0.62 lb (0.28 kg)                                                                                              |  |  |  |  |  |
| IP Degree of Protection<br>(IEC 60529) | IP40 front display; IP20 meter                                                                                 |  |  |  |  |  |
| Display Characteristics                | Back-lit blue LCD                                                                                              |  |  |  |  |  |
| Terminal Block Screw Torque            | 0.37 to 0.44 ft-lb (0.5 to 0.6 N·m)                                                                            |  |  |  |  |  |
| Terminal Block Wire Size               | 24 to 14 AWG (0.13 to 2.08 mm²)                                                                                |  |  |  |  |  |
| Rail                                   | T35 (35mm) DIN Rail per EN 50022                                                                               |  |  |  |  |  |
|                                        | OPERATING CONDITIONS                                                                                           |  |  |  |  |  |
| Operating Temperature Range            | -30 to 70 °C (22 to 158 °F)                                                                                    |  |  |  |  |  |
| Storage Temperature Range              | -40 to 85 °C (-40 to 185 °F)                                                                                   |  |  |  |  |  |
| Humidity Range                         | <95% RH non-condensing                                                                                         |  |  |  |  |  |
| Altitude of Operation                  | 3000 m                                                                                                    |  |  |  |  |  |
| Mounting Location                      | Not suitable for wet locations. Indoor use only.                                                               |  |  |  |  |  |
|                                        | COMPLIANCE INFORMATION                                                                                         |  |  |  |  |  |
| US and Canada                          | CAT III, Pollution Degree 2; for distribution systems up to 347 $\rm V_{LN}$ /600 $\rm Vac_{LL}$               |  |  |  |  |  |
| Europe (CE)                            | IEC/EN 61010-1 CAT III, Pollution Degree 2; for distribution systems up to 300 $\rm V_{\rm LN}$                |  |  |  |  |  |
| Dielectric Withstand                   | Per UL 508, IEC/EN 61010-1                                                                                     |  |  |  |  |  |
| Conducted and Radiated Emissions       | FCC part 15 Class B, EN 55011/EN 61000 Class B (residential and light industrial)                              |  |  |  |  |  |
| Conducted and Radiated Immunity        | EN 61000 Class A (heavy industrial)                                                                            |  |  |  |  |  |
| US and Canada (cULus)                  | UL 508 (open type device)/CSA 22.2 No. 14-05                                                                   |  |  |  |  |  |

<sup>\*</sup>Not recommended for environments where high harmonic content is present.
\*\* External DC current limiting is required, see fuse recommendations.

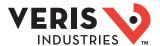

## **Table of Contents**

| Dimensions                                     | 4  |
|------------------------------------------------|----|
| Data Outputs                                   | 4  |
| Product Diagram                                | 5  |
| Display Screen Diagram                         | 5  |
| Installation                                   | 6  |
| Supported System Types                         | 7  |
| Wiring Symbols                                 | 7  |
| Wiring                                         | 8  |
| Control Power Diagrams                         | 9  |
| Quick Setup Instructions                       | 10 |
| Pulse Contact Input                            | 11 |
| User Interface Menu Abbreviations Defined      | 11 |
| User Interface for Data Configuration          | 12 |
| Alert/Reset Information                        | 13 |
| User Interface for Setup                       | 14 |
| RS-485 Communications                          | 16 |
| BACnet Default Settings                        | 17 |
| BACnet Programming Information                 | 18 |
| Troubleshooting                                | 28 |
| China RoHS Compliance Information (EFUP Table) | 28 |

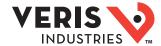

#### **Dimensions**

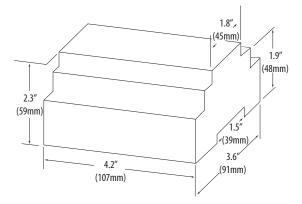

#### Bottom View (DIN Mount Option)

### Bottom View (Screw Mount Option)

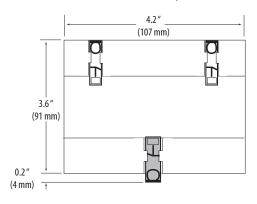

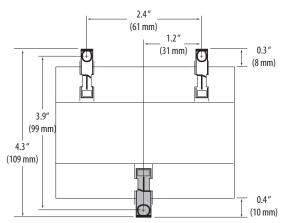

## **Data Outputs**

#### Full Data Set (FDS):

Power (kW)

Energy (kWh)

Configurable for CT & PT ratios, system type, and passwords

Diagnostic alerts

Current: 3-phase average Volts: 3-phase average

Current: by phase

Volts: by phase Line-Line and Line-Neutral

Power: Real, Reactive, and Apparent 3-phase total and per phase

Power Factor: 3-phase average and per phase

Frequency

Power Demand: Most Recent and Peak

Demand Configuration: Fixed, Rolling Block, and External Sync Real Time Clock: uses BACnet Time Synchronization services

#### Data Logging (E50H5A only; includes all FDS outputs, plus):

3 BACnet Log\_Events: each buffer holds 5760 time-stamped 32-bit entries (User configures which 3 data points are stored in these buffers)

User configurable logging interval

(When configured for a 15 minute interval, each buffer holds 60 days of data)

Continuous and Single Shot logging modes: user selectable

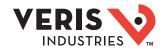

## **Product Diagrams**

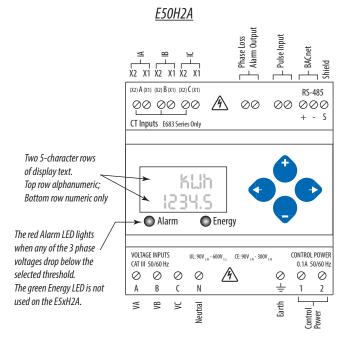

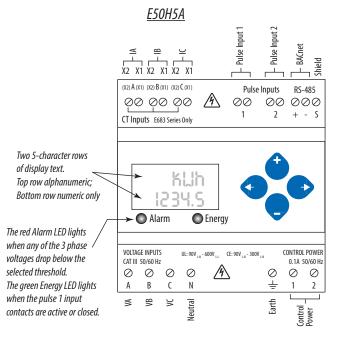

## Display Screen Diagram

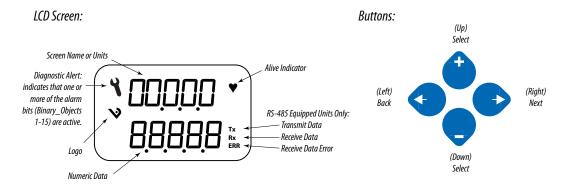

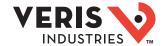

#### Installation

Disconnect power prior to installation.

 $rac{\mathscr{Y}}{N}$  Mount the meter in an appropriate electrical enclosure near equipment to be monitored.

Do not install on the load side of a Variable Frequency Drive (VFD), aka Variable Speed Drive (VSD) or Adjustable Frequency Drive (AFD).

The meter can be mounted in two ways: on standard 35 mm DIN rail or screw-mounted to the interior surface of the enclosure.

#### A. DIN Rail Mounting

- 1. Attach the mounting clips to the underside of the housing by sliding them into the slots from the inside. The stopping pegs must face the housing, and the outside edge of the clip must be flush with the outside edge of the housing.
- 2. Snap the clips onto the DIN rail. See the diagram of the underside of the housing (below).

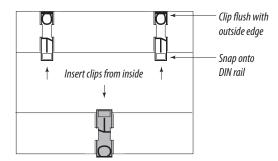

3. To reduce horizontal shifting across the DIN rail, use two Veris AVO2 end stop clips.

#### **B.** Screw Mounting

- 1. Attach the mounting clips to the underside of the housing by sliding them into the slots from the outside. The stopping pegs must face the housing, and the screw hole must be exposed on the outside of the housing.
- 2. Use three #8 screws (not supplied) to mount the meter to the inside of the enclosure. See the diagram of the underside of the housing (below).

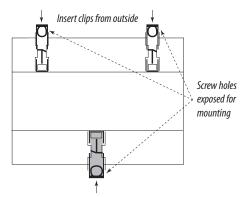

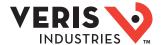

# Supported System Types

The E50HxA power meters have a number of different possible system wiring configurations (see Wiring section). To configure the meter, set the System Type via the User Interface or by writing the Present\_Value of AV2 with the System Type value in the table below. The System Type tells the meter which of its current and voltage inputs are valid, which are to be ignored, and if neutral is connected. Setting the correct System Type prevents unwanted energy accumulation on unused inputs, selects the formula to calculate the Theoretical Maximum System Power, and determines which phase loss algorithm is to be used. The phase loss algorithm is configured as a percent of the Line-to-Line System Voltage (except when in System Type 10) and also calculates the expected Line to Neutral voltages for system types that have Neutral (12 & 40).

Values that are not valid in a particular System Type display as "----" on the User Interface or as QNAN in the BACnet objects.

|                    | CTs                |         | Voltage Connections |            | System Type     |                      | Phase Loss Measurements        |            |            | Wiring<br>Diagram      |                   |
|--------------------|--------------------|---------|---------------------|------------|-----------------|----------------------|--------------------------------|------------|------------|------------------------|-------------------|
| Number<br>of wires | Qty                | ID      | Qty                 | ID         | Туре            | BACnet object<br>AV2 | User Interface:<br>SETUP>S SYS | VLL        | VLN        | Balance                | Diagram<br>number |
| Single-Phas        | e Wiring           |         |                     |            |                 |                      |                                |            |            |                        |                   |
| 2                  | 1                  | Α       | 2                   | A, N       | L-N             | 10                   | 1L + 1n                        |            | AN         |                        | 1                 |
| 2                  | 1                  | A       | 2                   | A, B       | L-L             | 11                   | 2L                             | AB         |            |                        | 2                 |
| 3                  | 2                  | A, B    | 3                   | A, B, N    | L-L with N      | 12                   | 2L + 1n                        | AB         | AN, BN     | AN-BN                  | 3                 |
| Three-Phase        | Three-Phase Wiring |         |                     |            |                 |                      |                                |            |            |                        |                   |
| 3                  | 3                  | A, B, C | 3                   | A, B, C    | Delta           | 31                   | 3L                             | AB, BC, CA |            | AB-BC-CA               | 4                 |
| 4                  | 3                  | А, В, С | 4                   | A, B, C, N | Grounded<br>Wye | 40                   | 3L + 1n                        | AB, BC, CA | AN, BN, CN | AN-BN-CN &<br>AB-BC-CA | 5, 6              |

## Wiring Symbols

To avoid distortion, use parallel wires for control power and voltage inputs.

The following symbols are used in the wiring diagrams on the following pages.

| Symbol  | Description                                                                                                    |
|---------|----------------------------------------------------------------------------------------------------|
| \_      | Voltage Disconnect Switch                                                                                                    |
|         | Fuse (installer is responsible for ensuring compliance with local requirements. No fuses are included with the meter.)                                                                            |
| <u></u> | Earth ground                                                                                                    |
| X1      | Current Transducer                                                                                                    |
|         | Potential Transformer                                                                                                    |
|         | Protection containing a voltage disconnect switch with a fuse or disconnect circuit breaker. The protection device must be rated for the available short-circuit current at the connection point. |

#### NOTICE

#### **RISK OF EQUIPMENT DAMAGE**

- $\bullet \ \ This \ product \ is \ designed \ only \ for \ use \ with \ E683 \ Series \ current \ transducers \ (CTs).$
- DO NOT USE CURRENT OUTPUT (e.g. 5A) CTs ON THIS PRODUCT.

Failure to follow these instructions can result in equipment damage.

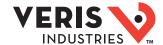

## Wiring

## **⚠ WARNING**

#### RISK OF ELECTRIC SHOCK OR PERMANENT EQUIPMENT DAMAGE

CT terminals are referenced to the meter's neutral and may be at elevated voltages:

- · Do not contact meter terminals while the unit is connected
- · Do not connect or short other circuits to the CT terminals

Failure to follow these instructions may cause injury, death or equipment damage.

- 1. Turn off all power supplying this device and the equipment in which it is installed before working on the device or equipment.
- Always use a proerly rated voltage sensing device to confirm that all power is off.
- 3. Connect the CT output leads to the meter inputs. The white wire is the X1 lead. The E683x CT has an arrow indicating the source side.
- 4. Release the clasp on one side of the CT and open it on the hinge.
- Fit the Rogowski coil around the conductor, bringing the coil ends together.
- Lock the coil by turning the ring clockwise as shown in the diagram at right.
- 7. Reconnect power to the panel.

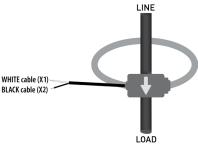

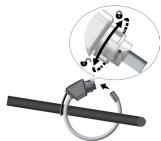

<u>Diagram 1: 1-Phase Line-to-Neutral 2- Wire</u> System 1 CT

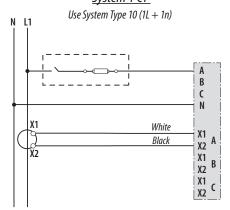

<u>Diagram 2: 1-Phase Line-to-Line 2-Wire</u>

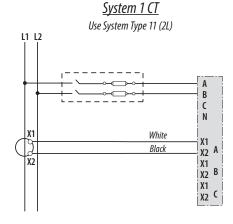

Diagram 3: 1-Phase Direct Voltage Connection 2 CT

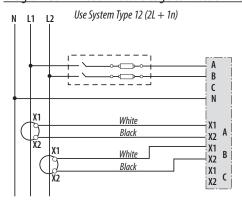

Diagram 4: 3-Phase 3-Wire 3 CT no PT

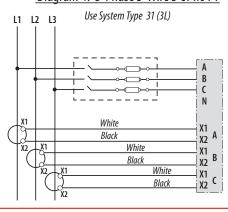

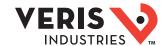

## Wiring (cont.)

### Diagram 5: 3-Phase 4-Wire Wye Direct Voltage Input

#### Connection 3 CT

Use System Type 40 (3L + 1n)

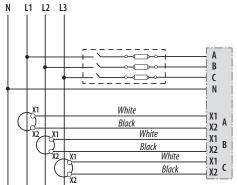

#### <u>Diagram 6: 3-Phase 4-Wire Wye Connection 3 CT</u>

<u> 3 PT</u>

Use System Type 40 (3L + 1n)

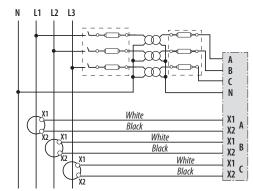

#### **Control Power**

#### **Direct Connect Control Power (Line to Line)**

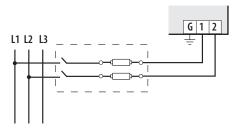

Line to Line from 90 VAC to 600 VAC (UL). In UL installations the lines may be floating (such as a delta). If any lines are tied to an earth (such as a corner grounded delta), see the Line to Neutral installation limits. In CE compliant installations, the lines must be neutral (earth) referenced at less than 300 VAC, "

#### Direct Connect Control Power (Line to Neutral)

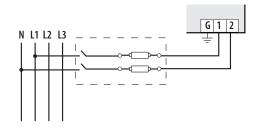

Line to Neutral from 90 VAC to 347 VAC (UL) or 300 VAC (CE)

#### Direct Connect Control Power (DC Control Power)

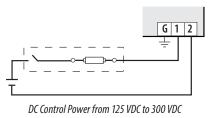

(UL and CE max.)

#### Control Power Transformer (CPT) Connection

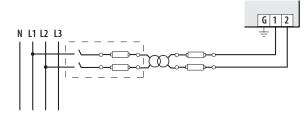

The Control Power Transformer may be wired L-N or L-L. Output to meet meter input requirements

#### Fuse Recommendations

Keep the fuses close to the power source (obey local and national code requirements).

For selecting fuses and circuit breakers, use the following criteria:

- Select current interrupt capacity based on the installation category and fault current capability.
- Select over-current protection with a time delay.
- Select a voltage rating sufficient for the input voltage applied.
- Provide overcurrent protection and disconnecting means to protect the wiring. For AC installations, use Veris AH02, AH03, AH04, or equivalent. For DC installations, provide external circuit protection. Suggested: 0.5 A, time delay fuses.
- The earth connection (G) is required for electromagnetic compatibility (EMC) and is not a protective earth ground.

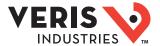

## Quick Setup Instructions

Use this section to enter:

- BACnet communication parameters
- CT (Current Transducer) output voltage
- The service type to be monitored

These instructions assume the meter is set to factory defaults. If it has been previously configured, check all optional values.

#### A. To Navigate to the Setup screens:

- 1. Press or repeatedly until SETUP screen appears.
- 2. Press to get to the PRSLID screen.
- 3. Press ◆ to move through the digits. Use the ◆ or ◆ buttons to enter your password (the default is 00000).
- 4. Press to move to the first Setup screen (5 BRC)
- 5. Use or to select the parameter screen you want to set.
- 6. After you set the parameters you want, use ◆ or ♥ to select the next Setup screen or ◆ to exit the Setup screens (return to SETUP).

#### B. To Enter BACnet communication parameters

- 1. Navigate to the **S BRC** (set BACnet) Setup screen (see section A above).
- 2. Press ◆ to go to the TIRC screen and through the address digits. Use ◆ or ◆ to select the BACnet MAC address (default is OOI).
- 3. Press ◆ to accept the value and go to the KBRUD screen. Use ◆ or ◆ to select the baud rate (default is ¬6.8K).
- 4. Press ◆ to go to the IDI screen and through the upper four digits of the Device Instance. Use ◆ or ◆ to select the ID digits.

  The setup screen splits the Device ID into two parts, the most significant four digits (ID1) and the least significant three digits (ID2). The E50HxA supports BACnet Device ID values from 1 to 4,193,999. Units are shipped with a factory default setting that is pseudo-randomly generated in the range from 1,000,000 to 3,097,151.
- 5. Press to accept the value and go to the ID2 screen and through the lower three digits of the Device Instance. Use or to select the ID digits.
- 6. Press to accept the value and go back to the **S BRC** screen.

#### C. To Enter the CT (Current Transducer) output voltage and input current ranges:

- 1. Press ◆ to go to the CT SZ screen and through the digits. Use ◆ or ◆ to select the CT size in amps (default is IOO).
- 2. Press to accept the value and go back to the **S C**T screen.

#### D. To Enter the service type to be monitored:

- 1. Navigate to the **S SYS** (Set System) Setup screen (see section A above).
- 2. Press ◆ to go to the SYSTTI screen. Use ◆ or ◆ to select the configuration (see wiring diagrams default is 3LN-IN).
- 3. Press ◆ to go back to the 5 SYS screen.

For full setup instructions, see the configuration instructions on the following pages.

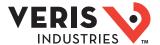

## **Pulse Contact Input**

The E50H5A has two inputs with pulse accumulators for solid state or mechanical contacts in other sensors, such as water or gas flow meters. These inputs are isolated from the measured circuits and referenced to the communication signal ground. Use with contacts that do not require current to remove oxidation.

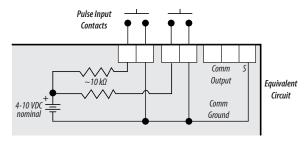

The E50H2A has one input with pulse accumulator as described above, and one phase loss alarm output terminal.

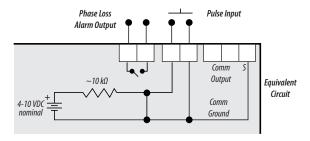

## User Interface (UI) Menu Abbreviations Defined

The user can set the display mode to either IEC or IEEE notation in the SETUP menu.

| Main Menu     |               |                                |  |  |  |  |  |
|---------------|---------------|--------------------------------|--|--|--|--|--|
| IEC IEEE      |               | Description                    |  |  |  |  |  |
| D             | D             | Demand                         |  |  |  |  |  |
| MAX           | М             | Maximum Demand                 |  |  |  |  |  |
| Р             | W             | Present Real Power             |  |  |  |  |  |
| Q             | VAR           | Present Reactive Power         |  |  |  |  |  |
| S             | VA            | Present Apparent Power         |  |  |  |  |  |
| Α             | A             | Amps                           |  |  |  |  |  |
| UAB, UBC, UAC | VAB, VBC, VAC | Voltage Line to Line           |  |  |  |  |  |
| ٧             | VLN           | Voltage Line to Neutral        |  |  |  |  |  |
| PF            | PF            | Power Factor                   |  |  |  |  |  |
| U             | VLL           | Voltage Line to Line           |  |  |  |  |  |
| HZ            | HZ            | Frequency                      |  |  |  |  |  |
| KSh           | KVAh          | Accumulated Apparent<br>Energy |  |  |  |  |  |
| KQh           | KVARh         | Accumulated Reactive<br>Energy |  |  |  |  |  |
| KPh           | KWh           | Accumulated Real Energy        |  |  |  |  |  |
| PLOSS         | PLOSS         | Phase Loss                     |  |  |  |  |  |
| LOWPF         | LOWPF         | Low Power Factor Error         |  |  |  |  |  |

| Main Menu |        |                                                   |  |  |  |  |  |  |
|-----------|--------|---------------------------------------------------|--|--|--|--|--|--|
| IEC       | IEEE   | Description                                       |  |  |  |  |  |  |
| F ERR     | F ERR  | Frequency Error                                   |  |  |  |  |  |  |
| I OVR     | IOVR   | Over Current                                      |  |  |  |  |  |  |
| V OVR     | V OVR  | Over Voltage                                      |  |  |  |  |  |  |
| PULSE     | PULSE  | kWh Pulse Output Overrun<br>(configuration error) |  |  |  |  |  |  |
| _PHASE    | _PHASE | Summary Data for 1, 2, or 3 active phases         |  |  |  |  |  |  |
| ALERT     | ALERT  | Diagnostic Alert Status                           |  |  |  |  |  |  |
| INFO      | INFO   | Unit Information                                  |  |  |  |  |  |  |
| MODEL     | MODEL  | Model Number                                      |  |  |  |  |  |  |
| OS        | OS     | Operating System                                  |  |  |  |  |  |  |
| RS        | RS     | Reset System                                      |  |  |  |  |  |  |
| SN        | SN     | Serial Number                                     |  |  |  |  |  |  |
| RESET     | RESET  | Reset Data                                        |  |  |  |  |  |  |
| PASWD     | PASWD  | Enter Reset or Setup<br>Password                  |  |  |  |  |  |  |
| ENERG     | ENERG  | Reset Energy Accumulators                         |  |  |  |  |  |  |
| DEMND     | DEMND  | Reset Demand Maximums                             |  |  |  |  |  |  |

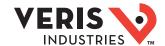

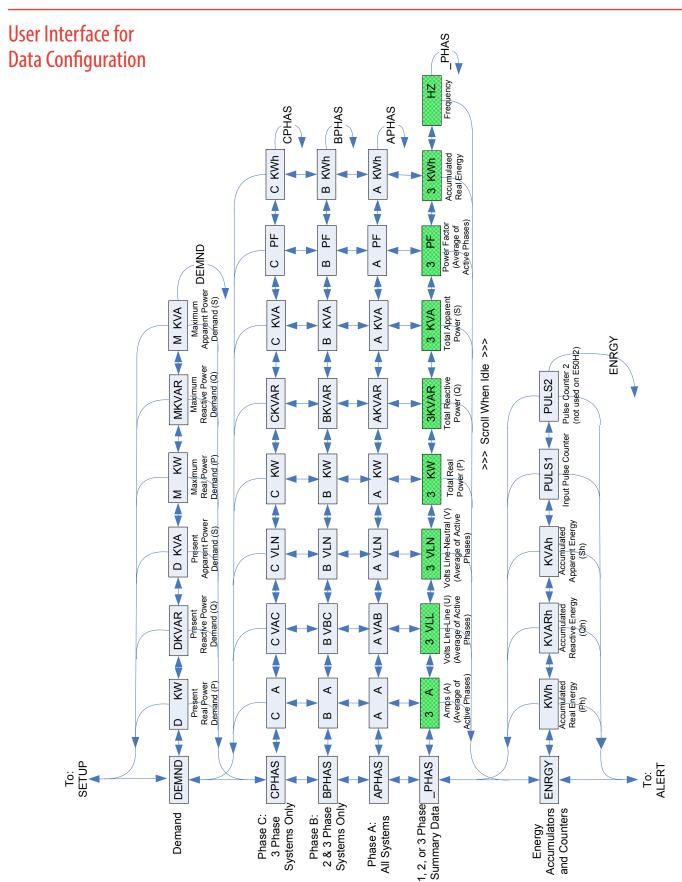

The units for all Power and Energy screens change to preserve resolution as the accumulated totals increase. For example, energy starts out as Wh, then switches to kWh, MWh, and eventually GWh as the accumulated value increases.

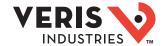

# Alert/Reset Information

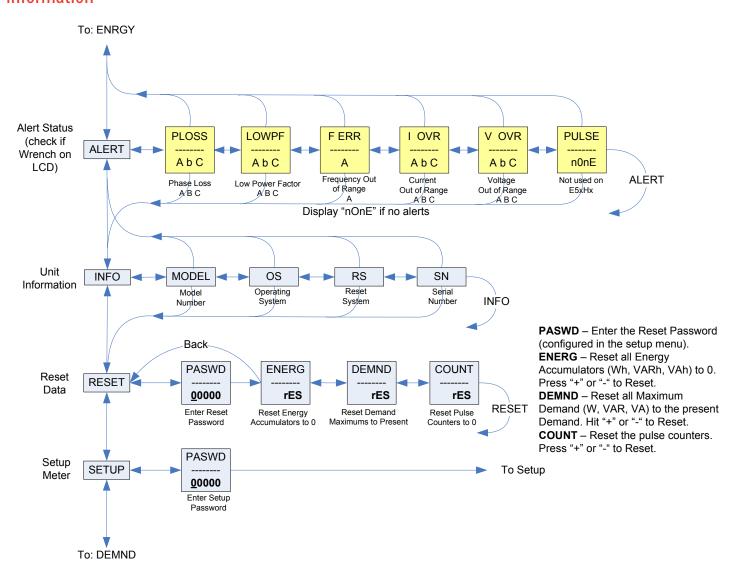

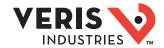

## **UI for Setup**

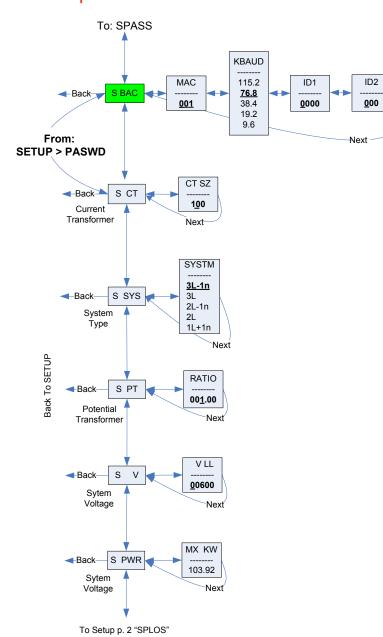

Note: Bold is the Default.

#### Set Communications Parameters:

ADDR - BACnet MS/TP MAC Address: 0 - 127.

- + increments the selected (blinking) digit.
- selects the digit to the left.

**BAUD - Baud Rate:** 9600 - 115200 Baud

BACnet ID: These two screens set the 7 digit BACnet device ID. Screen ID1 is the most significant 4 digits and ID2 the least significant three digits. This is in the range of 0 - 4,194,302.

#### Set Current Transducer:

CT SZ - CT Size: in Amps. Maximum is 5000 Amps.

#### **Set System Configuration:**

**SYSTM:** + or – to step through the following System Type options:

| <u>System</u> | Reg 130 | <u>CTs</u> | <u>Description</u>                                |
|---------------|---------|------------|---------------------------------------------------|
| <u>3L-1n</u>  | 40      | 3          | Wye Three Phase: A, B, & C with Neutral (Default) |
| 3L            | 31      | 3          | Delta Three Phase: A, B & C; no Neutral           |
| 2L-1n         | 12      | 2          | Single Split Phase: A & B with Neutral            |
| 2L            | 11      | 1          | Single Phase: A & B; no Neutral                   |
| 1L-1n         | 10      | 1          | Single Phase: A to Neutral                        |

#### **Set Potential Transfomer Ratio:**

**RATIO –** Potential transformer step down is RATIO:1. Default is 1:1 (No PT installed). See Install for wiring diagrams. <u>This value must be set before the System Voltage (if used)</u>.

#### Set System Voltage:

V LL – The nominal Line to Line Voltage for the system. This is used by the meter to calculate the theoretical maximum system power, and as the reference voltage for setting the Phase Loss threshold. Maximum is 32000 Volts. For system type 1+N (10), this is a Line to Neutral Voltage, indicated by "V LN". Note: the meter will reject settings that are not within the meter's operating range when divided by the PT ratio.

#### System Power:

**MX KW** – The theoretical Maximum System Power is calculated by the meter from the System Voltage, CT size, and System Type. Power Factor is assumed to be unity. The value of System Power is used to determine which combinations of pulse weight and duration are valid and will keep up with the maximum power the meter will see. This value is read only.

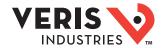

## UI for Setup (cont.)

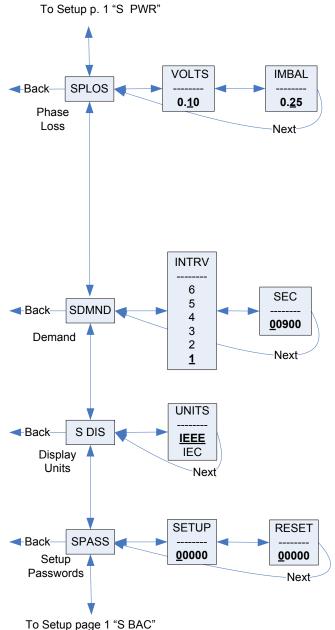

#### Set Phase Loss:

VOLTS - Phase Loss Voltage: The fraction of the system voltage below which Phase Loss Alarm is on. For system types with neutral, the Line to Neutral voltage is also calculated and tested. If the System Voltage is 600 and the fraction is set to 0.10, then the Phase Loss threshold will be 60 volts.

**IMBAL - Phase Loss Imbalance**: The fractional difference in Line to Line voltages above which Phase Loss Alarm is on. For system types with neutral, the Line to Neutral voltages are also tested. For system types 1+N (10) and 2 (11), imbalance is not tested.

#### **Set Demand Interval:**

INTRV - The number of Sub-Intervals (1 to 6) in a Demand Interval. Default is 1 (block demand). SEC - Sub-Interval length in seconds. Default is 900 (15 minutes). Set to 0 for external sync-to-comms.

Set Display Units: +/- to switch between:

IEEE - VLL VLN W VAR VA Units.
IEC - U V P Q S Units.

#### Set Passwords:

**SETUP** - The Password to enter the SETUP menu. **RESET** - The Password to enter the RESET menu.

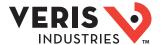

## RS-485 Communications

#### Daisy-chaining Devices to the Power Meter

The RS-485 slave port allows the power meter to be connected in a daisy chain with up to 63 2-wire devices.

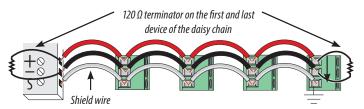

#### Notes

- The terminal's voltage and current ratings are compliant with the requirements of the EIA RS-485 communications standard.
- The RS-485 transceivers are ¼ unit load or less.
- RS-485+ has a 47 k $\Omega$  pull up to +5V, and RS-485- has a 47 k $\Omega$  pull down to Shield (RS-485 signal ground).
- Wire the RS-485 bus as a daisy chain from device to device, without any stubs. Use 120 Ω termination resistors at each end of the bus (not included).
- Shield is not internally connected to Earth Ground.

• Use 14-24 gauge (2.1-0.2 mm<sup>2</sup>) wire.

• Connect Shield to Earth Ground somewhere on the RS-485 bus.

#### For all terminals:

 When tightening terminals, apply the correct torque: 0.37 to 0.44 ft-lb (0.5-0.6 N·m).

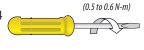

0.37 to 0.44 ft-lb

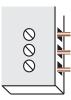

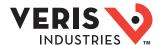

# BACnet Default Settings

| Setting                                                 | Default Value*                                                                           | BACnet Object |
|---------------------------------------------------------|------------------------------------------------------------------------------------------|---------------|
| Setup Password                                          | 00000                                                                                    | n/a           |
| Reset Password                                          | 00000                                                                                    | n/a           |
| System Type                                             | 40 (3 + N) Wye                                                                           | AV2           |
| CT Primary Ratio                                        | 100A                                                                                     | AV3           |
| PT Ratio                                                | 1:1 (none)                                                                               | AV5           |
| System Voltage                                          | 600 V L-L                                                                                | AV6           |
| Max. Theoretical Power                                  | Calculated from AV2, AV3, AV5 & AV6 (with all default settings, this would be 103.92 kW) | Al45          |
| Display Mode                                            | 1 (IEEE Units)                                                                           | AV7           |
| Phase Loss Voltage Threshold                            | 10% of System Voltage                                                                    | AV8           |
| Phase Loss Voltage Threshold                            | 25% Phase to Phase Imbalance                                                             | AV9           |
| Demand: number of subintervals per interval             | 1 (block mode)                                                                           | AV10          |
| Demand: sub-interval length                             | 900 sec (15 min)<br>(AV11 default value is 90000 [1/100 seconds])                        | AV11          |
| BACnet MAC Address                                      | 001                                                                                      | n/a           |
| BACnet MS/TP Baud Rate                                  | 76.8 kBaud                                                                               | n/a           |
| BACnet MS/TP Max_Master                                 | 127                                                                                      | Device        |
| BACnet Device_ID                                        | Pseudo-random value from 1,000,000 to 3,097,151                                          | Device        |
| BACnet Device Location                                  | Installed location not yet identified                                                    | Device        |
| Trend_Log Object 1<br>Log_Device_Object_<br>Property ** | Al1 (Real Energy)                                                                        | TL1           |
| Trend_Log Object 2<br>Log_Device_Object_<br>Property ** | Al27 (Reactive Energy)                                                                   | TL2           |
| Trend_Log Object 3<br>Log_Device_Object_<br>Property ** | Al34 (Total Real Present Demand)                                                         | TL3           |

<sup>\*</sup> Default values are preset at the factory. Once changed, there is no way to automatically reset defaults. They must be restored individually. The baud rate and MAC address are set through the user-interface screens, and the others are set by re-writing each Object (see BACnet Programming Information section, next page).

 $<sup>**</sup> These \ values \ are \ available \ only \ on \ the \ E50H5A. \ The \ E50H2A \ does \ not \ support \ the \ data \ logging \ functions.$ 

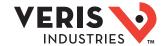

## BACnet Programming Information

The E50HxA is programmable via BACnet protocol and can easily be connected to a BACnet MS/TP network using an off-the shelf BACnet router. It uses five types of BACnet objects. A standard PICS (below) describes the required characteristics of the BACnet implementation, but this additional descriptive context may be helpful to the integrator.

In addition to the required properties, the device object utilizes some optional properties to support other functionality, Time Synchronization (primarily used for data/trend logging on the device) and Description and Location properties to simplify installation and maintenance. Configure all of the meter's functions, other than data logging and writable Device Properties, by writing the Present\_Value of the 11 Analog\_Value objects. These values (except for the configuration register, AV1, which always returns zero when read) are all readable and stored in nonvolatile memory so that they are retained if power to the device is interrupted.

Data values other than log information and alerts are all accessed by reading the Present\_Value of the 52 Analog\_Input objects. Most of these values are instantaneous readings of measured service parameters. Some of them, (Al1, Al26, Al27, Al37-Al45, Al47, Al50 and Al51) represent accumulated values and are stored in nonvolatile memory as well. If power to the device is interrupted, these values are retained, but no additional information accumulates until the device completes its re-initialization.

Alerts are used to indicate conditions of potential concern to the installer or the system, such as input voltage or current on any phase that exceeds the meter's measurement range, phase voltage below the Phase Loss Threshold set by the user, or Power Factor below 0.5 on any phase. Alerts are accessible individually by reading the Present\_Value of the Binary\_Input objects or as a group by reading the Present\_Value of Analog\_Input object 52. Alerts are not latched and do not generate events to system. They indicate presence of these conditions at the time they are read, but the device does not latch and store them until they are read (if the condition changes before they are read, the alert will go away).

All Analog\_Value, Analog\_Input, and Binary\_Input objects implement the reliability property and use it to indicate that the Present\_Value properties are functional, valid and current. For complete assurance, check the Reliability property for a No\_Fault\_Detected status before reading the Present\_Value of any AV, AI or BI objects.

The E50H5A includes data logging capability, which is implemented using three Trend\_Log objects. These are described in more detail in the section on data logging.

#### BACnet Protocol Implementation Conformance Statement (PICS)

Date: January 1, 2013

Vendor Name: Veris Industries, LLC

Product Name: E50HxA Energy Meter

Product Model Number: E50HxA
Applications Software Version: 1
Firmware Revision: x.xxx
BACnet Protocol Revision: 4

Product Description: 3-phase electrical energy meter

BACnet Standardized Device Profile (Annex L): BACnet Application Specific Controller (B-ASC)

List all BACnet Interoperability Building Blocks Supported (Annex K): DS-RP-B, DS-RPM-B, DS-WP-B, DM-DDB-B, DM-DOB-B, DM-DCC-B, T-VMT-I-B (E50H5 only), DM-TS-B, DM-RD-B

Segmentation Capability: Segmentation not supported

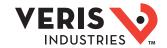

Standard Object Types Supported: No dynamic Creation or Deletion supported; no proprietary properties or object types

#### 1. Device Object:

Optional Properties Supported: Max\_Master, Max\_Info\_Frames, Description, Location, Local\_Time, Local\_Date Writable Properties: Object\_Identifier, Object\_Name, Max\_Master, Location

Property Range Restrictions: Object\_Identifier — May only write values from 1 to 4,193,999; Location — (limited to 64 characters); Max\_Master — May only write values from 1 to 127

#### 2. Analog Input Objects:

Optional Properties Supported: Description, Reliability No Writable Properties.

#### 3. Analog\_Value Objects:

Optional Properties Supported: Description, Reliability Writable Properties: Only the Present\_Value is writable. Property Range Restrictions:

AV1: May only write 30078, 21211, 21212 and 16498.

AV2: May only write 10, 11, 12, 31 and 40.

AV3: May only write values from 5 to 5000.

AV4: May only write value 32768.

AV5: May only write values from 0.01 to 320.0

AV6: May only write values such that AV6/AV5 is from 82 to 660 (absolute range is 82-32000). To ensure AV6 accepts/rejects the proper values, set AV5 first.

AV7: May only write values 0 and 1.

AV8: May only write values from 1 to 99.

AV9: May only write values from 1 to 99.

AV10: May only write values from 1 to 6.

AV11: May only write the value 0 or a value from 1000 to 3276700 in multiples of 100.

The Record\_Count of the Trend\_Logs (TL1 to TL3) is reset when this object is written (E50H5 only).

#### 4. Binary Input Objects:

Optional Properties Supported: Description, Reliability No Writable Properties

#### 5. Trend\_Log Objects (E50H5A only):

Optional Properties Supported: Description,

Writable Properties: Log\_Enable, Start\_Time, Stop\_Time, Log\_DeviceObjectProperty, Log\_Interval, Stop\_When\_Full, Record\_Count

**Property Range Restrictions:** 

Log\_DeviceObjectProperty: May only be set to the Present\_Value of local objects Al1 through Al75 (only the Present\_Value of objects Al1 through Al75 may be logged).

Log Interval: May only write the value 0 or values from 1000 to 3276700 in multiples of 100.

**Data Link Layer Options:** MS/TP master (Clause 9), baud rate(s): 9600, 19200, 38400, 76800, 115200

**Device Address Binding:** Static device binding is not supported. (No client functionality is included).

Networking Options: None

Character Sets Supported: ANSI X3.4

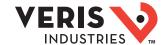

#### Legend

R/W R=read only; R/W=read or write

NV Value is stored in non-volatile memory. The value are still available if the meter experiences a power loss and reset.

Units Lists the physical units that a register holds.

#### Device Object

| Property                        | R/W | NV | Value Returned                                                         | Additional information                                                                                                    |
|---------------------------------|-----|----|------------------------------------------------------------------------|----------------------------------------------------------------------------------------------------|
| Object_Identifier               | R/W | NV | Device <n></n>                                                         | n is the 7 digit ID # set in the ID1 & ID2 setup screens on the meter. The BACnet Device ID is a decimal number from 1 to 4,193,999 that can be entered or viewed on the user screens or through this property. The default value set at the factory is a psuedorandom number from 1,000,000 to 3,097,151 to reduce the likelihood of conflicts if multiple units are installed using their default IDs. |
| Object_Type                     | R   | NV | Device (8)                                                             |                                                                                                    |
| Object_Name                     | R   | NV | Veris E50 Series Energy Meter - S/N: <serial number=""></serial>       |                                                                                                    |
| Vendor_Name                     | R   | NV | Veris Industries, LLC                                                  |                                                                                                    |
| Vendor_Identifier               | R   | NV | 133                                                                    |                                                                                                    |
| Model_Name                      | R   | NV | E50HxA Energy Meter                                                    |                                                                                                    |
| Firmware_Revision               | R   | NV | <current #="" revision=""></current>                                   | "xyyy".  This is the BACnet processor firmware version in the format <xyyy>, with an implied decimal point between the first two digits (x.yyy)</xyyy>                                                                                                    |
| Application_Software_Version    | R   | NV | <current #="" version=""></current>                                    | "RS= xyyy, OS=xyyy, BACnet Gateway=xyyy" The format <xyyy> has an implied decimal point between the first two digits (x.yyy)</xyyy>                                                                                                    |
| Location                        | R/W | NV | <location></location>                                                  | Limted to 64 Characters - Default value is "Installed location not yet identified"                                                                                                    |
| Description                     | R   | NV | Veris E50HxA DIN-Rail Energy Meter S/N:<br><serial number=""></serial> |                                                                                                    |
| Protocol_Version                | R   | NV | 1                                                                      | BACnet Protocol Version 1                                                                                                    |
| Protocol_Revsion                | R   | NV | 4                                                                      | BACnet Protocol Revision 4                                                                                                    |
| Local_Date                      | R   |    | Date                                                                   | Set via BACnet Time Synchronization only - reverts to Jan 1, 2000 if control power drops                                                                                                    |
| Local_Time                      | R   |    | Time                                                                   | Set via BACnet Time Synchronization only - reverts to 12:00:00 AM if control power drops                                                                                                    |
| Segmentation_Supported          | R   | NV | NO_SEGMENTATION (3)                                                    | Segmentation is not supported                                                                                                    |
| Max_Master                      | R/W | NV | 1-127 (Factory Default is 127)                                         | Highest possible MAC Address for Master nodes on the local MS/TP network                                                                                                    |
| Max_Info_Frames                 | R   | NV | 1                                                                      | Maximum number of information frames allowed before passing the MS/TP token                                                                                                    |
| Max_APDU_Length_Accepted        | R   | NV | 480                                                                    |                                                                                                    |
| APDU_Timeout                    | R   | NV | 60000                                                                  |                                                                                                    |
| Number_of_APDU_Retries          | R   | NV | 0                                                                      |                                                                                                    |
| System_Status                   | R   | NV | Operational (0)                                                        |                                                                                                    |
| Protocol_Sevices_Supported      | R   | NV | 0b0000000000001011010000000000000<br>011110000                         |                                                                                                    |
| Protocol_Object_Types_Supported | R   | NV | 0b1011000010000000000010000000000                                      |                                                                                                    |

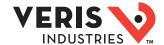

| Property               | R/W | NV | Value Returned                                                                                                    | Additional information                                 |
|------------------------|-----|----|----------------------------------------------------------------------------------------------------|--------------------------------------------------------|
| Object_List            | R   | NV | DE1,AI1,AI2,AI3,AI4,AI5,AI6,AI7,AI8,AI9,AI1<br>0,AI11,AI12,AI13,AI14,AI15,AI16,AI17,AI1<br>8,AI19,AI20,AI21,AI22,AI23,AI24,AI25,AI2<br>6,AI27,AI28,AI29,AI30,AI31,AI32,AI33,AI3<br>4,AI35,AI36,AI37,AI38,AI39,AI40,AI41,AI4<br>2,AI43,AI44,AI45,AI46,AI47,AI48,AI49,AI5<br>0,AI51,AI52,AV1,AV2,AV3,AV4,AV5,AV6,AV<br>7,AV8,AV9,AV10,AV11,BI1,BI2,BI3,BI4,BI5,<br>BI6,BI7,BI8,BI9,BI10,BI11,BI12,BI13,BI14,B<br>I15,TL1,TL2,TL3 | BI15, TL1, TL2, and TL3 are present in the E50H5 only. |
| Device_Address_Binding | R   | NV | {}                                                                                                    |                                                        |
| Database_Revsion       | R   | NV | 0                                                                                                    |                                                        |

#### Analog\_Value Objects

Use the Present\_Value property of the Analog\_Value object for all writable variables in the meter other than those used specifically for BACnet configuration, Time Synchronization (in the Device Object), or data logging (in the Trend\_Log objects).

Values are checked when written, and errors are returned for invalid entries. This table describes how the meter uses those variables, what values are valid, and what their defaults are. When writing values to the Present\_Value properties of Analog\_Value BACnet objects, there is a delay of up to about two seconds to validate and store the new value. An immediate read of the same property before that delay has elapsed can return the prior value (even if the new value was accepted). To read a value immediately after writing it, check the Reliability property first. When it reports a No\_Fault\_Detected status, the Present\_Value of the object is current.

These objects support the Description and Reliability object properties and all required Analog\_Value object properties, but Present\_Value is the only writable property.

| #   | Name                   | Description             | R/W | NV | Units | Range                 | Factory<br>Default<br>Value           | Additional information                                                                                                    |
|-----|------------------------|-------------------------|-----|----|-------|-----------------------|---------------------------------------|----------------------------------------------------------------------------------------------------|
| AV1 | Config                 | Configuration           | R/W |    | n/a   | n/a                   | Always<br>returns<br>"0" when<br>read | Command Register:  - Write 30078 (0x757E) to clear all energy accumulators to 0 (All).  - Write 21211 (0x52DB) to begin new Demand Sub-Interval calculation cycle and log another data value on Trend_Log objects TL1-TL3 (when the meter is in Manual "Syncto Comms" mode). This takes effect at the end of the next 1 second calculation cycle. Write no more frequently than every 10 seconds. Trend_Log values are only present on the E50H5A model.  - Write 21212 (0x52DC) to reset Max Demand values to Present Demand Values. Takes effect at the end of the next 1 second calculation cycle. Write no more frequently than every 10 seconds.  - Write 16498 (0x4072) to clear pulse counters to 0. |
| AV2 | System_Type            | System Type             | R/W | NV | n/a   | 40, 31, 12,<br>11, 10 | 40                                    | System_Type: - Write 10 for Single-Phase: A + N - Write 11 for Single-Phase: A + B - Write 12 for Split-Phase: A + B + N - Write 31 for 3-Phase Δ: A + B + C, no N - Write 40 for 3-Phase Y: A + B + C + N                                                                                                    |
| AV3 | CT_Ratio_<br>Primary   | CT Ratio -<br>Primary   | R/W | NV | Amps  | 5-5000                | 100                                   | Current Transducer Size - Primary Current Range (Default is set for 100 A CTs)                                                                                                    |
| AV4 | CT_Ratio_<br>Secondary | CT Ratio -<br>Secondary | R   | NV | n/a   | n/a                   | 1                                     | Reserved                                                                                                    |
| AV5 | PT_Ratio               | PT Ratio                | R/W | NV | Value | 0.01 - 320.0          | 1                                     | Potential Transformer Ratio - The default is 1.00 (1:1), which is no PT attached. Set this value before setting the System Voltage (below).                                                                                                    |

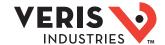

| #    | Name                                   | Description                                      | R/W | NV | Units                       | Range                                                                                                    | Factory<br>Default<br>Value | Additional information                                                                                                    |
|------|----------------------------------------|--------------------------------------------------|-----|----|-----------------------------|----------------------------------------------------------------------------------------------------|-----------------------------|----------------------------------------------------------------------------------------------------|
| AV6  | System_<br>Voltage                     | System<br>Voltage                                | R/W | NV | Volts                       | from 82 (times<br>the PT_Ratio<br>in AV5) to<br>660 (times<br>the PT_Ratio<br>in AV5 -<br>absolute<br>limits are<br>82-32000) | 600                         | System Voltage — This voltage is Line to Line unless in System Type 10 (in object AV2), in which case it is Line to Neutral. This value is used to by the meter to calculate the full scale power for the analog outputs and pulse configuration (see below), and as full scale for phase loss (in object AV8). Do not set the meter to voltages outside the range of 82-660 volts times the PT Ratio in object AV5.                                                                                                    |
| AV7  | Display_<br>Units                      | Display Units                                    | R/W | NV | n/a                         | 0,1                                                                                                    | 1                           | Display Units: 0 = IEC (U, V, P, Q, S), 1 = IEEE (default: VLL, VLN, W, VAR, VA)                                                                                                    |
| AV8  | Phase_Loss_<br>Voltage_<br>Threshold   | Phase Loss<br>Voltage<br>Threshold               | R/W | NV | Percent                     | 1-99                                                                                                    | 10                          | Phase Loss Voltage Threshold in percent of System Voltage (in object AV6). Default is 10 (10%). Any phase (as configured in AV2) whose level drops below this threshold triggers a Phase Loss alert - i.e. if the System voltage is set to 480 V L-L, the L-N voltage for each phase should be 277 V. When the threshold is set to 10%, if any phase drops more than 10% below 277 V, (less than 249 V), or if any L-L voltage drops more than 10% below 480 V (less than 432 V) the corresponding phase loss alarm bit will be true.                                                       |
| AV9  | Phase_Loss_<br>Imbalance_<br>Threshold | Phase Loss<br>Imbalance<br>Threshold             | R/W | NV | Percent                     | 1-99                                                                                                    | 25                          | Phase Loss Imbalance Threshold in Percent. Default is 25% phase to phase difference. For a 3-phase Y (3 + N) system type (40 in object AV2), both Line to Neutral and Line to Line voltages are tested. In a 3-phase Δ System type (31 in object AV2), only Line to Line voltages are examined. In a single split-phase (2 + N) system type (12 in object AV2), only the line to neutral voltage are compared.                                                                                                    |
| AV10 | Subintervals                           | Number<br>Subintervals<br>Per Demand<br>Interval | R/W | NV |                             | 1-6                                                                                                    | 1                           | Number of Sub-Intervals per Demand Interval. Sets the number of sub-intervals that make a single demand interval. For block demand, set this to 1. Default is 1. When Sub-Interval Length (in object AV11) is set to 0 (sync-to-comms mode), the meter ignores this value.                                                                                                    |
| AV11 | Subinterval_<br>Length                 | Subinterval<br>Length                            | R/W | NV | hundreths<br>of a<br>second | 0,<br>10-32767                                                                                                    | 90000                       | Sub-Interval Length in hundredths of a second. For sync-to-comms mode, which allows manual triggerring of demand intervals and the logging of another Trend_Log record, set this value to 0 and write 21211 to the reset register (object AV1) each time the sub-interval must be externally reset. Default is 90000 (15 minutes). This variable is tied directly to the Log_Interval property of all three Trend_Log objects (their value is always the same as this one). Changing any of these four properties changes all of them.  Trend_Log values are only used on the E50H5A model. |

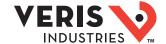

#### Analog\_Input Objects

Use the Present\_Value property of the Analog\_Input objects for all read-only numeric variables in the meter other than those used specifically for device configuration (in the Device Object) or data logging (in the Trend\_Log objects). Only the E50H5A supports the data logging capability.

These objects support the Description and Reliability object properties and all required Analog\_Input object properties. None of them are writable. The values that are not instantaneous (i.e., Accumulated Energy, Max Demand, Pulse Input Counts) are non-volatile. They are not updated while control power is inactive, but their past values are retained when power is restored. The Present\_Value of the accumulated data objects (Al1, Al26-Al27 and Al42-Al44) use floating-point data types (all Al objects use floating point data points). The resolution of the accumulated values decreases as the value grows larger over time and more of the significant digits precede the decimal point. If the size of the value limits the resolution unacceptably, read and store the current value offline and reset the accumulators to restore finer resolution.

For complete assurance, check the Reliability property for a No\_Fault\_Detected status before reading the Present\_Value. If the line voltage or input frequency of the system being monitored falls out of the supported range, the corresponding alert bits (BI1-BI7) are set and the reliability property of any values that cannot be accurately measured under those conditions returns Unreliable Other.

| #    | Object_Name   | Description                | R/W | NV | Units           | Range                | Additional information                                                             |
|------|---------------|----------------------------|-----|----|-----------------|----------------------|------------------------------------------------------------------------------------|
| Al1  | Energy        | Real Energy<br>Consumption | R   | NV | kWh             | 0 - 3.4+E38          |                                                                                    |
| AI2  | kW_Total      | Total Real Power           | R   |    | kW              | 0 - Max_Power (Al45) |                                                                                    |
| AI3  | kVAR_Total    | Total Reactive Power       | R   |    | kVAR            | 0 - Max_Power (Al45) |                                                                                    |
| Al4  | kVA_Total     | Total Apparent Power       | R   |    | kVA             | 0 - Max_Power (Al45) |                                                                                    |
| AI5  | PF_Total      | Total Power Factor         | R   |    | Power<br>Factor | 0.00 - 1.00          | 1.00 for 100%                                                                      |
| Al6  | Volts_LL_Avg  | Voltage L-L Average        | R   |    | Volts           |                      |                                                                                    |
| AI7  | Volts_LN_Avg  | Voltage L-N Average        | R   |    | Volts           |                      |                                                                                    |
| AI8  | Current_Avg   | Current Average            | R   |    | Amps            |                      |                                                                                    |
| AI9  | kW_A          | Real Power Phase A         | R   |    | kW              | 0 - Max_Power (Al45) |                                                                                    |
| Al10 | kW_B          | Real Power Phase B         | R   |    | kW              | 0 - Max_Power (Al45) |                                                                                    |
| Al11 | kW_C          | Real Power Phase C         | R   |    | kW              | 0 - Max_Power (Al45) |                                                                                    |
| Al12 | PF_A          | Power Factor Phase A       | R   |    | Power<br>Factor | 0.00 - 1.00          | 1.00 for 100%                                                                      |
| AI13 | PF_B          | Power Factor Phase B       | R   |    | Power<br>Factor | 0.00 - 1.00          | 1.00 for 100%                                                                      |
| Al14 | PF_C          | Power Factor Phase C       | R   |    | Power<br>Factor | 0.00 - 1.00          | 1.00 for 100%                                                                      |
| AI15 | Volts_AB      | Votlage Phase A-B          | R   |    | Volts           |                      |                                                                                    |
| Al16 | Volts_BC      | Voltage Phase B-C          | R   |    | Volts           |                      |                                                                                    |
| AI17 | Volts_AC      | Voltage Phase A-C          | R   |    | Volts           |                      |                                                                                    |
| AI18 | Volts_AN      | Voltage Phase A-N          | R   |    | Volts           |                      |                                                                                    |
| Al19 | Volts_BN      | Voltage Phase B-N          | R   |    | Volts           |                      |                                                                                    |
| AI20 | Volts_CN      | Voltage Phase C-N          | R   |    | Volts           |                      |                                                                                    |
| AI21 | Current_A     | Current Phase A            | R   |    | Amps            |                      |                                                                                    |
| AI22 | Current_B     | Current Phase B            | R   |    | Amps            |                      |                                                                                    |
| AI23 | Current_C     | Current Phase C            | R   |    | Amps            |                      |                                                                                    |
| Al24 | Reserved_Al24 | Reserved                   | R   |    | n/a             |                      | Returns QNAN or any value                                                          |
| Al25 | Frequency     | Frequency                  | R   |    | Hz              | 45.0-65.0            | Returns QNAN if frequency is out of range (or no voltage input present on Phase A) |

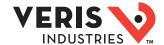

| #    | Object_Name                                       | Description                                    | R/W | NV | Units | Range                | Additional information                                                                                                    |
|------|---------------------------------------------------|------------------------------------------------|-----|----|-------|----------------------|----------------------------------------------------------------------------------------------------|
| Al26 | kVAh                                              | Apparent Energy<br>Consumption                 | R   | NV | kVAh  | 0 - 3.4+E38          | The UNITS property of object Al26 reports that these units are kWh because there is no unit type in the BACnet standard for kVAh.                                                                                               |
| AI27 | kVARh                                             | Reactive Energy<br>Consumption                 | R   | NV | kVARh | 0 - 3.4+E38          | The UNITS property of object Al27 reports that these units are kWh because there is no unit type in the BACnet standard for kVARh.                                                                                              |
| AI28 | kVA_A                                             | Apparent Power<br>Phase A                      | R   |    | kVA   | 0 - Max_Power (AI45) |                                                                                                    |
| Al29 | kVA_B                                             | Apparent Power<br>Phase B                      | R   |    | kVA   | 0 - Max_Power (AI45) |                                                                                                    |
| Al30 | kVA_C                                             | Apparent Power<br>Phase C                      | R   |    | kVA   | 0 - Max_Power (Al45) |                                                                                                    |
| Al31 | KVAR_A                                            | Reactive Power<br>Phase A                      | R   |    | kVAR  | 0 - Max_Power (Al45) |                                                                                                    |
| Al32 | KVAR_B                                            | Reactive Power<br>Phase B                      | R   |    | kVAR  | 0 - Max_Power (Al45) |                                                                                                    |
| Al33 | KVAR_C                                            | Reactive Power<br>Phase C                      | R   |    | kVAR  | 0 - Max_Power (Al45) |                                                                                                    |
| Al34 | KW_Present_<br>Demand                             | Total Real Power<br>Present Demand             | R   |    | kW    | 0 - Max_Power (AI45) |                                                                                                    |
| Al35 | KVAR_Present_<br>Demand                           | Total Reactive Power<br>Present Demand         | R   |    | kVAR  | 0 - Max_Power (AI45) |                                                                                                    |
| Al36 | KVA_Present_<br>Demand                            | Total Apparent Power<br>Present Demand         | R   |    | kVA   | 0 - Max_Power (AI45) |                                                                                                    |
| Al37 | KW_Max_<br>Demand                                 | Total Real Power<br>Maximum Demand             | R   | NV | kW    | 0 - Max_Power (AI45) | This retains the largest value measured for Total Real Power Demand (AI34) for any single demand interval since the Max Demand were last explicitly reset via AV1 (this is also reset when the demand interval is changed).     |
| Al38 | KVAR_Max_<br>Demand                               | Total Reactive Power<br>Maximum Demand         | R   | NV | kVAR  | 0 - Max_Power (AI45) | This retains the largest value measured for Total Reactive Power Demand (Al35) for any single demand interval since the Max Demand were last explicitly reset via AV1 (this is also reset when the demand interval is changed). |
| Al39 | KVA_Max_<br>Demand                                | Total Apparent Power<br>Maximum Demand         | R   | NV | kVA   | 0 - Max_Power (AI45) | This retains the largest value measured for Total Apparent Power Demand (Al36) for any single demand interval since the Max Demand were last explicitly reset via AV1 (this is also reset when the demand interval is changed). |
| Al40 | E50H2: Pulse<br>Count<br>E50H5: Pulse_<br>Count_1 | E50H2: Pulse Count<br>E50H5: Pulse Count<br>#1 | R   | NV | #     | 0 - 4294967040       | Running count of contact closures on Pulse1 input since last reset. Write 16498 (0x4072) to the Present_Value property of Analog_Value object AV1 to reset both Pulse Counters to 0.                                            |
| Al41 | E50H2: Reserved<br>E50H5: Pulse_<br>Count_2       | E50H2: Reserved<br>E50H5: Pulse Count<br>#2    | R   | NV | #     | 0 - 4294967040       | E50H2A: Reserved E50H5A: Pulse Count 2; Running count of contact closures on Pulse2 input since last reset. Write 16498 (0x4072) to the Present_Value property of Analog_Value object AV1 to reset both Pulse Counters to 0.    |
| AI42 | KWH_A                                             | Real Energy<br>Consumption<br>Phase A          | R   | NV | kWh   | 0 - 3.4+E38          |                                                                                                    |

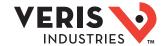

| #    | Object_Name    | Description                            | R/W | NV | Units | Range                                                                                                    | Additional information                                                                                                    |
|------|----------------|----------------------------------------|-----|----|-------|----------------------------------------------------------------------------------------------------|----------------------------------------------------------------------------------------------------|
| Al43 | KWH_B          | Real Energy<br>Consumption<br>Phase B  | R   | NV | kWh   | 0 - 3.4+E38                                                                                                    |                                                                                                    |
| Al44 | KWH_C          | Real Energy<br>Consumption<br>Phase C  | R   | NV | kWh   | 0 - 3.4+E38                                                                                                    |                                                                                                    |
| A145 | Max_Power      | Theoretical<br>Maximum System<br>Power | R   | NV | kW    | 0 - 1.84467e19  Theoretical Maximum System Power — This is the theoretical maximum power the meter expects to see on a service. It is calculated by the meter from the System Type (in object AV2), CT Size (in object AV3), and System Voltage (in object AV6) - Power Factor is assumed to be unity. The register is updated wheneve the user changes any of these parameters. |                                                                                                    |
| Al46 | Reserved_AI46  | Reserved                               | R   |    |       |                                                                                                    | Returns QNAN or any value                                                                                                    |
| Al47 | Energy Resets  | Count of Energy<br>Accumulator Resets  | R   | NV |       | 0 - 32767                                                                                                    | Running count of how many times the energy counter has been reset                                                                                                    |
| Al48 | Reserved_AI48  | Reserved                               | R   |    |       |                                                                                                    | Returns QNAN or any value                                                                                                    |
| Al49 | Reserved_AI49  | Reserved                               | R   |    |       |                                                                                                    | Returns QNAN or any value                                                                                                    |
| AI50 | Power Up Count | Power Up Counter                       | R   | NV |       | 0 - 32767                                                                                                    | Running count of product power-up cycles (Control Power)                                                                                                    |
| AI51 | Ouput Config   | Ouput Configuration                    | R   | NV |       | 0 - 15                                                                                                    | E50H2A returns "11"<br>E50H5A returns "10"                                                                                                    |
| AI52 | Alarm_Bitmap   | Alarm_Bitmap                           | R   |    |       | 0 - 32767                                                                                                    | This contains a decimal value that represents the status of all Binary_Object alert values in one number that can be read without having to access mulitple objects (the E50H2A has 14 values, the E50H5A has 15). It is a decimal representation of a 14-bit or 15-bit hexidecimal value produced by combining the alert bits into one number, where the bit value of Object BI1 is the least significant bit and BI14 or BI15 is the most significant bit. |

#### Binary\_Input Objects

Use the Present\_Value properties of the Binary\_Input objects as alerts for conditions of potential concern regarding to the system measurement. These values are dynamic and are not latched, so if the condition is resolved, the alert goes inactive, whether it has been read or not.

These objects support the Description and Reliability object properties and all required Binary\_Input object properties. None of them are writable. For complete assurance, check the Reliability property for a No\_Fault\_Detected status before reading the Present\_Value.

To test the meter's alert status, read the Present\_Value of each of the Binary\_Input objects representing the alert bits of interest, or read the Present\_Value of Al52, which combines all these bits into a single decimal value. Al52 represents the status of all 14 or 15 Binary\_Object alert values in one number that can be read without having to access mulitple objects. The bit value of Object Bl1 is the least significant bit and Bl14 or Bl15 is the most significant bit (Bl15 is only present on the E50H5A).

| #   | Name            | Description                  | R/W | Range                | Additional information                                  |
|-----|-----------------|------------------------------|-----|----------------------|---------------------------------------------------------|
| BI1 | Volts_Error_A   | Voltage Out of Range Phase A | R   | 0=INACTIVE, 1=ACTIVE | Phase A Input Voltage exceeds meter's measurement range |
| BI2 | Volts_Error_B   | Voltage Out of Range Phase B | R   | 0=INACTIVE, 1=ACTIVE | Phase B Input Voltage exceeds meter's measurement range |
| BI3 | Volts_Error_C   | Voltage Out of Range Phase C | R   | 0=INACTIVE, 1=ACTIVE | Phase C Input Voltage exceeds meter's measurement range |
| BI4 | Current_Error_A | Current Out of Range Phase A | R   | 0=INACTIVE, 1=ACTIVE | Phase A Current out of range                            |
| BI5 | Current_Error_A | Current Out of Range Phase B | R   | 0=INACTIVE, 1=ACTIVE | Phase B Current out of range                            |
| BI6 | Current_Error_A | Current Out of Range Phase C | R   | 0=INACTIVE, 1=ACTIVE | Phase C Current out of range                            |
| BI7 | Frequency_Error | Frequency Error              | R   | 0=INACTIVE, 1=ACTIVE | Phase A Frequency out of range                          |

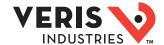

| #    | Name                      | Description              | R/W | Range                | Additional information                                                                                                    |
|------|---------------------------|--------------------------|-----|----------------------|----------------------------------------------------------------------------------------------------|
| BI8  | Reserved_BI8              | Reserved                 | R   | 0=INACTIVE, 1=ACTIVE | Returns "INACTIVE"                                                                                                    |
| BI9  | Phase_Loss_A              | Phase Loss Phase A       | R   | 0=INACTIVE, 1=ACTIVE | Phase Loss - Phase A voltage dropped below the Phase Loss Threshold set by user                                                                                                    |
| BI10 | Phase_Loss_B              | Phase Loss Phase B       | R   | 0=INACTIVE, 1=ACTIVE | Phase Loss - Phase B voltage dropped below the Phase Loss Threshold set by user                                                                                                    |
| BI11 | Phase_Loss_C              | Phase Loss Phase C       | R   | 0=INACTIVE, 1=ACTIVE | Phase Loss - Phase C voltage dropped below the Phase Loss Threshold set by user                                                                                                    |
| BI12 | Power_Factor_A            | Low Power Factor Phase A | R   | 0=INACTIVE, 1=ACTIVE | Phase A Power Factor less than 50% (commonly due to mis-wiring of CTs/PTs to meter)                                                                                                    |
| BI13 | Power_Factor_B            | Low Power Factor Phase B | R   | 0=INACTIVE, 1=ACTIVE | Phase B Power Factor less than 50% (commonly due to mis-wiring of CTs/PTs to meter)                                                                                                    |
| BI14 | Power_Factor_C            | Low Power Factor Phase C | R   | 0=INACTIVE, 1=ACTIVE | Phase C Power Factor less than 50% (commonly due to mis-wiring of CTs/PTs to meter)                                                                                                    |
| BI15 | RTC_Reset<br>(E50H5 only) | RTC Reset                | R   | 0=INACTIVE, 1=ACTIVE | Real-Time Clock reset. This activates when the meter is powered after an interruption (since it does not use a battery backup). It indicates that the real-time clock has re-initialized to a default setting (00:00:00:00 on Jan 1, 2000) and should not be relied upon. The clock runs, the meter operates and even logs data (E50H5A only), but the date and time are not correct until a Time_Synchronization occurs. |

#### Data Logging (E50H5A only)

The E50H5A includes a data logging feature that records three meter parameters, accessible via BACnet using Trend\_Log objects. All three Trend\_Log objects utilize shared data logging resources in the meter, so all three are controlled in unison. All writable properties other than Log\_Device\_Property\_Object are common to all three Trend\_Log objects. Changes to these properties (Log\_Enable, Start\_Time, Stop\_Time, Log\_Interval, Stop\_When\_Full or Record Count) for any one of the objects will be reflected in the corresponding property of all three objects. The Log\_Interval property is also common with the Demand\_Subinterval (Present\_Value of AV11), since logging records are updated synchronously with demand calculations.

Default settings cause logging to begin immediately, with 15 minute intervals and no stop time. When full, the buffer wraps and overwrites the oldest data first (unless the Stop\_When\_Full property is used).

#### Configuration:

Use Log\_Device\_Object\_Property to select the meter parameter to log with each object. Set this property to point to Present\_Value property of any of the Analog\_Input objects. The default the values for the Log\_Device\_Object\_Property of the three Trend\_Log objects are set as follows:

- TL1 = Real Energy Consumption (Al1 Present\_Value)
- TL2 = Reactive Energy Consumption (Al27 Present\_Value)
- TL3 = Total Real Power Present Demand (Al34 Present\_Value)

The Log\_Interval (& Demand Subinterval) can be set from 10 seconds to 32767 seconds (values of 1000 to 3276700). The subinterval timer, which determines how often the meter's demand accumulators are updated, also triggers writing to the Trend\_Log log buffers. Use the Log\_Interval property to set the data logging time subinterval, in units of hundredths of a second (0.01 seconds). The default subinterval is 15 minutes (a value of 90000 in the Log\_Interval property). The Buffer\_Length is fixed at 5760, so at a 15 minute interval setting, the buffers hold 60 days of data.

Use the Stop\_When\_Full property to select either Single Shot (Stop\_When\_Full = TRUE) or Continuous mode (Stop\_When\_Full = FALSE) for data logging. The default mode is Continuous. In Single Shot mode, the meter records data only until the buffer is full. Data for this time period is kept, but newer energy information is lost. In Continuous mode, the meter continues to record energy data as long as the meter is operating. The buffer can only hold 5760 entries at one time, however, so when the number of records exceeds 5760, the oldest entry is deleted to make room for the newest.

To start data logging with any of the three Trend\_Log objects, set the Log\_Enable property to TRUE or set the Start\_Time and Stop\_Time properties appropriately and wait for logging to commence at Start\_Time.

By default, the Record\_Count property of the Trend\_Log objects is initialized to Zero.

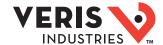

#### **Reading Data:**

Access logged data with corresponding timestamps via the Log\_Buffer property of the Trend\_Log object using the BACnet ReadRange service. The E50H5A supports both the "by Position" and "by Sequence Number" modes of the ReadRange service, but not the "by Time" mode.

Trend\_Log Objects

| Trend_Log Properties<br>Used   | R/W | Units                                | Additional information                                                                                                    |  |  |
|--------------------------------|-----|--------------------------------------|----------------------------------------------------------------------------------------------------|--|--|
| Object_Name                    | R   | Trend_Log_ <n></n>                   | Where n is 1-3 (there are three instances of Trend_Log objects available)                                                                                                    |  |  |
| Description                    | R   | Trend_Log <n></n>                    | Where n is 1-3 (there are three instances of Trend_Log objects available)                                                                                                    |  |  |
| Log_Enable                     | W   | Binary                               | Set this to TRUE to enable logging or FALSE to disable logging. The default is TRUE. The value is set to FALSE internally if logging stops for other reasons (i.e. buffer is full).                                                                                                    |  |  |
| Start_Time                     | W   | Date/Time                            | Sets the Date/Time when data logging starts (if Log_enable is TRUE). Set to a Date/Time earlier than the Local_Date/Local_Time properties of the Device object and Set Log_Enable TRUE to start logging immediately.                                                                                                    |  |  |
| Stop_Time                      | W   | Date/Time                            | Sets the Date/Time when data Logging stops (if still running). Stop_Time is ignored if "wildcard" values are used in any of the fields.                                                                                                    |  |  |
| Log_Device_Object_<br>Property | W   | BACnetDeviceObjectProptertyReference | Set (point) this to the Present_Value of any of objects Al1 through Al49 to establish which parameter to log. Default values are:  TL1 = Real Energy Consumption (Array of Al1 Present_Value)  TL2 = Reactive Energy Consumption (Array of Al27 Present_Value)  TL3 = Total Real Power Present Demand (Array of Al34 Present_Value)                                                                                                    |  |  |
| Log_Interval                   | W   | 0.01 seconds                         | Logging period in hundredths of a second.  Default is 90000 (15 minute intervals); minimum value is 1000 (10 seconds). This property can also be set to Zero, which will change all three Trend_Logs and the Demand calculation to a manual mode (sometimes referred to as "Sync to Comms". In manual mode, the demand interval is updated and another record is logged upon a manual command, which is issued by writing the value 21211 to the Present_Value of object AV1. |  |  |
| Stop_When_Full                 | W   | Binary                               | Set this to TRUE to stop logging when the buffer is full (single-shot mode) or FALSE to continue when full (wrap & overwrite oldest data entries).                                                                                                    |  |  |
| Buffer_Size                    | R   | 5760                                 | Length of Log Data buffer (# of records).                                                                                                    |  |  |
| Log_Buffer                     | R   | List of BACnetLongRecord             | Contains the data values logged, with timestamps                                                                                                    |  |  |
| Record_Count                   |     |                                      | This is an integer count of how many records logged since the Trend_Log objects were last reset.  Writing a Zero to this property resets the logs of all three objects. This value defaults to Zero, but, by default, logging starta automatically at 15 minute intervals.                                                                                                    |  |  |
| Total_Record_Count             | R   | Unsigned 32-bit integer              | This is an integer count of how many records logged since the Trend_Log objects were created (the factory state of the meter). This count is unaffected by resetting the Record Count or by power failures.                                                                                                    |  |  |
| Event_State                    | R   | Binary                               |                                                                                                    |  |  |

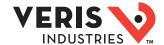

## **Troubleshooting**

| Problem                                                         | Cause                                                  | Solution                                                                                                    |  |
|-----------------------------------------------------------------|--------------------------------------------------------|----------------------------------------------------------------------------------------------------|--|
| The maintenance wrench icon appears in the power meter display. | There is a problem with the inputs to the power meter. | The E5xH takes each alarm bit and creates a Binary_Input object. It is necessary to read each Binary_Input object to determine which alert has been triggered.                                                                                                    |  |
| The display is blank after applying control power to the meter. | The meter is not receiving adequate power.             | Verify that the meter control power are receiving the required voltage. Verify that the heart icon is blinking. Check the fuse.                                                                                                    |  |
|                                                                 | Incorrect setup values                                 | Verify the values entered for power meter setup parameters (CT and PT ratings, system type, etc.). See the Setup section.                                                                                                    |  |
| The data displayed is inaccurate.                               | Incorrect voltage inputs                               | Check power meter voltage input terminals to verify adequate voltage.                                                                                                    |  |
|                                                                 | Power meter is wired improperly.                       | Check all CTs and PTs to verify correct connection to the same service, PT polarity, and adequate powering. See the Wiring Diagrams section for more information.                                                                                                    |  |
|                                                                 | Power meter address is incorrect.                      | Verify that the meter is correctly addressed (see Setup section).                                                                                                    |  |
| Cannot communicate with power meter                             | Power meter baud rate is incorrect.                    | Verify that the baud rate of the meter matches that of all other devices on its communications link (see Setup section).                                                                                                    |  |
| from a remote personal computer.                                | Communications lines are improperly connected.         | Verify the power meter communications connections (see t<br>Communications section).<br>Verify the terminating resistors are properly installed on<br>both ends of a chain of units. Units in the middle of a chair<br>should not have a terminator.<br>Verify the shield ground is connected between all units. |  |

China RoHS
Compliance
Information Environment Friendly
Use Period (EFUP)
Table

| 部件名称              |        |        | 4      | 有害物质 - Hazardous Substances |            |              |  |  |
|-------------------|--------|--------|--------|-----------------------------|------------|--------------|--|--|
| Part Name         | 铅 (Pb) | 汞 (Hg) | 镉 (Cd) | 六价铬 (Cr (VI))               | 多溴联苯 (PBB) | 多溴二苯醚 (PBDE) |  |  |
| 电子件<br>Electronic | Х      | 0      | 0      | 0                           | 0          | 0            |  |  |

#### 本表格依据SJ/T11364的规定编制。

- O:表示该有害物质在该部件所有均质材料中的含量均在GB/T 26572规定的限量要求以下。
- X: 表示该有害物质至少在该部件的某一均质材料中的含量超出 GB/T 26572规定的限量要求。 (企业可在此处,根据实际情况对上表中打 \* 的技术原因进行进一步说明。)

This table is made according to SJ/T 11364.

O: indicates that the concentration of hazardous substance in all of the homogeneous materials for this part is below the limit as stipulated in GB/T 26572.

X: indicates that concentration of hazardous substance in at least one of the homogeneous materials used for this part is above the limit as stipulated in GB/T 26572

Z000057-0B